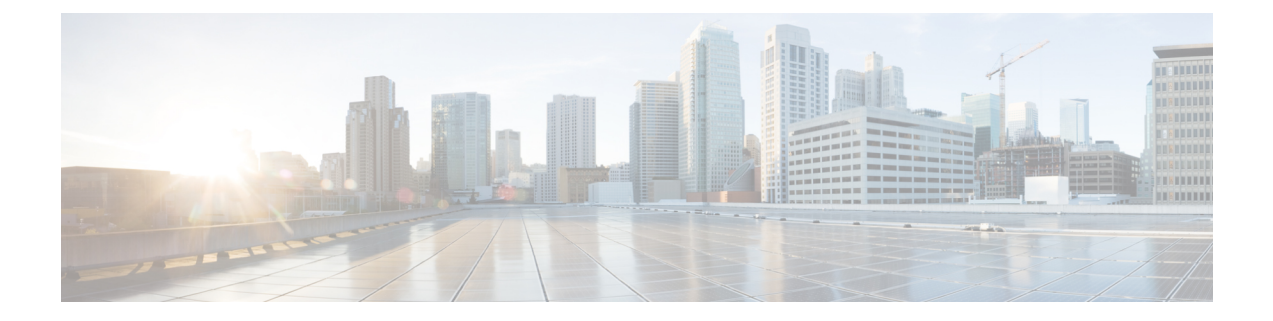

# 会議の監視

このセクションでは、次の点について説明します。

• [会議の監視](#page-0-0) (1 ページ)

<span id="page-0-0"></span>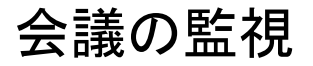

#### **Cisco Prime Collaboration** リリース **11.5** 以降の場合

Cisco Prime Collaboration Assurance は、ネットワーク内のビデオ コラボレーション会議のライ フサイクルを追跡します。これはさまざまなソースから受信した会議データを関連づけ、会議 に関するエンド ツー エンドの詳細情報を提供します。

CiscoPrime Collaboration Assurance は、Cisco Unified CM や Cisco TelePresence Video Communication Server (VCS) など、コールおよび会議制御コンポーネントから会議イベントを受信します。 また、管理アプリケーション、コールおよび会議制御コンポーネント、会議コンポーネント、 エンドポイントなどのアプリケーションから会議の詳細を取得します。

Cisco Prime Collaboration Assurance が監視可能な会議数は、小規模や中規模などの導入モデル によって異なります。サポートされているアクティブな会議の詳細については、「[System](https://www.cisco.com/c/en/us/support/cloud-systems-management/prime-collaboration/products-device-support-tables-list.html) Capacity for Cisco Prime Collaboration Assurance [用のシステム容量」を](https://www.cisco.com/c/en/us/support/cloud-systems-management/prime-collaboration/products-device-support-tables-list.html)参照してください。

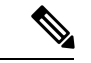

150kおよび80kプロファイルでは、JTAPIを使用してすべてのエンドポイントを制御し、Cisco Prime Collaboration Assurance でデバイスを検出すると、[OutofMemory] 状態となりサーバがク ラッシュします。したがって、セッション機能を監視するために必要なエンドポイントのみを 追加します。 (注)

ビデオ コラボレーション アプリケーションから取得される会議データには、スケジュールさ れたおよびスケジュールされていない会議の両方が含まれます。Cisco Prime Collaboration Assurance は、次の方法で会議を区別します。

• Ad hoc - エンドユーザは、相手側で Cisco TelePresence システムの内線番号をダイヤルしま す。スケジューリングは関係しません。

- スケジュール済み Microsoft Exchange や Outlook など、企業のグループウェア アプリケー ションを介して会議前にスケジュールします。また、Cisco TelePresence Management Suite (TMS)を使用して会議をスケジュール設定することもできます。
- スタティック 事前設定済みの Cisco TelePresence 会議を常時使用できます。各スタティッ ク会議は独自の会議番号が関連付けられています。Cisco TelePresence MSE、Multipoint Control Unit (MCU)、Cisco TelePresence Server (TS) などの一部のアプリケーションで は、このようなミーティングを永続的な会議と呼びます。

Cisco Prime Collaboration Assurance では、次のように会議構造を分類します。

- Point-to-point 2 つのエンドポイント間の会議です。
- Multipoint 2 つ以上のエンドポイントを持つ会議です。エンドポイント間には、MCU が 存在する場合があります。
- MultiSite MCU がない 2 つ以上のエンドポイントがある会議です。エンドポイントは直接 接続されます。すべてのエンドポイントは、MultiSite対応のセンターエンドポイントを使 用して MultiSite コールに参加できます。センター エンドポイントは会議デバイス (MCU など)のように機能します。このタイプの会議構造は、Cisco Codec C、TelePresence System EX シリーズ、Cisco TelePresence MX シリーズ、MultiSite ライセンスの Cisco プロファイ ル シリーズなど、MultiSite 対応のエンドポイントでサポートされています。

会議のステータスは、次のとおりです。

- In-progress
- Scheduled
- Completed
- [No Show] とは、終了時間まで参加者が会議に参加することのなかったスケジュール済み 会議です。スケジュール済み会議は、スケジュールされた終了時間の後、ならびにスケ ジュールされた終了時間の後で Cisco Prime Collaboration Assurance が Cisco TMS と同期し た後のみに、[No Show] へと変わります。

エンドポイントが進行中の会議に参加しなかった場合、エンドポイントには [不参加 (No Show)] アイコンが表示されます。このステータスは、会議が [Completed] 状態に移行した後 でも表示されます。

1つのエンドポイントが会議に参加していても、会議が終了する前にコールから切断した場合、 会議トポロジのこのエンドポイントには切断アイコンが表示されます。切断とは、何らかの問 題があったか、発信者が会議を早く終了する必要があったことを意味する場合があります。

#### **Cisco Prime Collaboration** リリース **12.1 SP2** 以降の場合

#### 会議の診断の前提条件

会議の診断には、次の前提条件があります。

• Unified CM および Cisco VCS は、Managed 状態にある必要があります。

- MCU などのエンドポイントとコントローラは、Managed 状態にある必要があります。
- デバイスの可視性を 「Full Visibility」 状態に設定します。
- JTAPI が Unified Communications Manager で設定されている必要があります。Unified Communications Manager で JTAPI を有効にする方法については、「CiscoPrime [Collaboration](https://www.cisco.com/c/en/us/support/cloud-systems-management/prime-collaboration/products-device-support-tables-list.html) Assurance [のデバイス設定](https://www.cisco.com/c/en/us/support/cloud-systems-management/prime-collaboration/products-device-support-tables-list.html)」を参照してください。
- Cisco Prime Collaboration Assurance サーバが、Cisco VCS でフィードバック サーバとして 登録されている必要があります。
- Cisco Prime Collaboration Assurance で TC/CE デバイス タイプとして検出された Cisco Telepresence エンドポイントは、JTAPI ユーザーが制御するデバイス リストには含めない ようにします。IP フォンは、JTAPI ユーザの制御リストで保持することを推奨します。
- 会議の診断機能は、エンドポイントから直接送信されたHTTPSフィードバックを使用し、 CUCM が登録された Telepresence(TC/CE)エンドポイントのみをサポートしています。
- 会議の診断は、エンドポイントでサブスクリプションが失敗した場合には機能しません。
- 会議の診断と音声電話機能の合成テストを使用するには、CiscoPrimeCollaborationAssurance Service Pack 1 を適用する前に、CUCM が一覧表示されたバージョンであることを確認し ます。詳細については、12.1 Service Pack 1 の「Cisco Prime [Collaboration](https://www.cisco.com/c/en/us/support/cloud-systems-management/prime-collaboration/products-device-support-tables-list.html) Assurance でサポー [トされているデバイス」](https://www.cisco.com/c/en/us/support/cloud-systems-management/prime-collaboration/products-device-support-tables-list.html)を参照してください。

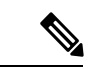

- **1.** Cisco Prime Collaboration Assurance は、Unified Communications Manager に登録済みの Cisco Jabber エンドポイントに対する会議監視はサポートしていません。使用率レポートおよび TelePresence(Movi)エンドポイント用Cisco Jabber Videoの使用統計のみが表示されます。 (注)
	- **2.** セッション インポート ポーリングのデフォルト間隔は 24 時間です。
	- **3.** JTAPI には TS および TX エンドポイントが含まれていないことを確認します。

## ビデオ会議のデータ収集

CiscoPrime Collaboration Assurance は、次のビデオ サービス インフラストラクチャ デバイスを 定期的にポーリングして、会議に関する情報を取得します。

• 管理デバイス( Cisco TMS):Cisco Prime Collaboration Assurance は、スケジュール済みポ イント ツー ポイント会議とマルチポイント会議に関する情報を取得します。Cisco TMS では、会議の進行中にスケジュール設定されていないエンドポイントが追加されると、 Cisco Prime Collaboration Assurance は新しく追加されたエンドポイントの会議の詳細を表 示します。

Cisco Prime Collaboration Assurance は 5 日分のスケジュール済み会議のデータを収集しま す(前日、当日および今後3日)。

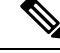

- Cisco TMS 13.0 または 13.1 を使用している場合は、予約 API 機能 を設定します。Cisco TMS13.2 以上の場合は、Booking API 機能を 設定する必要はありません。 (注)
- マルチポイント スイッチ:Cisco Prime Collaboration Assurance は、マルチポイント会議の 情報を取得します。また、マルチポイント会議のカスケードの特定とサポートも行いま す。
- マルチポイント コントロール ユニット(MCU および Cisco TS) : これらのシステムを使 用してスケジュールされた会議は、Cisco Prime Collaboration Assurance では常にアドホッ ク会議としてリストされます。これらのタイプの会議は、会議の開始後にのみ [会議の監 視(Conference Monitoring)] ページに一覧表されます。CiscoPrime Collaboration Assurance は、エンドポイントからイベントを受信した後、これらのシステムにポーリングします。

Cisco Prime Collaboration Assurance では、これらのシステムがコールを受信するたびに、 MCU と Cisco TS をポーリングします。Cisco Prime Collaboration Assurance は、Cisco TelePresence Conductor によって管理されていない MCU をポーリングします。

Cisco TelePresence Conductor で制御される MCU によってホストされている会議の場合、 Cisco Prime Collaboration Assurance が Cisco TelePresence Conductor のみをポーリングしま す。

Cisco Prime Collaboration Assurance は MCU 会議のカスケードをサポートしません。Cisco TelePresence Conductor が制御する MCU のカスケードのみがサポートされます。

• コールおよび会議制御(Cisco Unified CM および Cisco VCS) : Cisco Prime Collaboration Assurance は、コール プロセッサを使用して参加者に関する情報を取得します。ユーザの 会議への加入時間や切断時間といった詳細事項が収集されます。Cisco Prime Collaboration Assurance はコールと会議コントローラを定期的にポーリングします。

Cisco Prime Collaboration Assurance は、Cisco Unified CM および Cisco VCS からリアルタイ ムで接続/切断イベントを受け取ります。接続/切断イベントが失われた場合、バックアッ プ メカニズムとして、Cisco Prime Collaboration Assurance はすべての進行中のコールに対 して定期的に Cisco Unified CM と Cisco VCS をポーリングします。その結果、これらは同 期されます。

#### **Cisco Prime Collaboration** リリース **12.1 SP2** 以降の場合

Cisco Prime Collaboration Assuranceは、[Connect(接続)] または [Disconnect(切断)] イベント を、Cisoc Unified Communications Manager JTAPI ではなくエンドポイント((TC/CE)からリア ルタイムに受信します。

(注)

会議のモニタリング ウィンドウでは、次のブラウザがサポートされています。

- Internet Explorer:  $\vec{v} \vec{v} = \vec{v} \cdot 10$ , 11
- Mozilla Firefox: バージョン 31、38
- Google Chrome: バージョン 39、40

#### **Cisco Unified CM**

すべてのエンドポイントが、Cisco Unified CM に JTAPI 制御対象デバイスとして追加されてい る必要があります。追加されていない場合、Cisco Prime Collaboration Assurance でエンドポイ ントの通話検出は発生しません。設定されたJTAPIユーザは、Cisco Prime Collaboration Assurance で管理されるすべてのエンドポイントへのアクセスを許可されている必要があります。

Cisco Prime Collaboration Assurance は、Cisco Unified CM からの JTAPI イベントをリッスンしま す。コールが進行中になると、エンドポイントがポーリングされます。CiscoPrimeCollaboration Assurance は、JTAPI イベントに依存して会議を完了ステータスへ移行します。

CiscoPrime Collaboration Assurance は、複数の Cisco Unified CM クラスタを管理します。クラス タ内およびクラスタ間の会議(クラスタ内およびクラスタ間会議)を監視するために一意のク ラスタ ID を設定します。

Cisco Prime Collaboration Assurance は、クラスタをモニタリングするためにクラスタ パブリッ シャを管理する必要があります。JTAPIはクラスタパブリッシャで設定する必要があり、コン ピュータテレフォニーインテグレーション(CTI)サービスがクラスタ内の少なくとも1つの ノードで動作している必要があります。CTI 制御 は、デバイスに設定された完全な可視性に よって異なります。可視性の制限については、「Cisco Prime [Collaboration](https://www.cisco.com/c/en/us/support/cloud-systems-management/prime-collaboration/products-device-support-tables-list.html) Assurance のシステ [ム容量」](https://www.cisco.com/c/en/us/support/cloud-systems-management/prime-collaboration/products-device-support-tables-list.html)を参照してください。

JTAPI が Cisco Unified CM に設定されていない場合、その JTAPI に登録されたエンドポイント は会議の一部として表示されません。この場合は、JTAPI 設定を設定します。

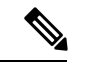

JTAPI 制御対象デバイスとして追加されたエンドポイントの正しい使用状況の詳細を表示し、 エンドポイントを Cisco Unified CM のコントロール リストに表示するには、エンドポイントの 可視性をリセットする必要があります。**[**診断(**Diagnose**)**]**>**[**エンドポイントの診断(**Endpoint Diagnostics**)**]** の下の [可視性の編集(Edit Visibility)] を使用して、エンドポイントの可視性 を [完全な可視性 (Full Visibilty) ] から[オフ (Off) ]に変更し、その後、再度 [完全な可視性 (Full Visibilty)] に切り替えます。 (注)

また、CiscoUnifiedCMを再検出してエンドポイントを見えるようにし、CiscoPrimeCollaboration Assurance サーバでの正しい使用ステータスを表示することもできます。

**Cisco Prime Collaboration** リリース **12.1 SP2** 以降の場合

#### **Cisco TC/CE**

Cisco Unifired Communications Manager に登録されている Cisco TC/CE エンドポイントの場合、 イベントは Unified Communications Manager JTAPI ではなくエンドポイントから直接受信しま す。

#### **Cisco VCS**

CiscoPrime Collaboration Assurance は、Cisco VCS からの HTTP フィードバック イベントをリッ スンします。コールが進行中になると、エンドポイントがポーリングされます。Cisco Prime Collaboration Assuranceは、HTTPフィードバックイベントに依存して、会議を完了ステータス に移行します。

Cisco Prime Collaboration Assurance は、複数の Cisco VCS クラスタを管理します。クラスタ内 およびクラスタ間の会議(クラスタ内およびクラスタ間会議)を監視するために、一意のクラ スタ名を設定する必要があります。

Cisco Prime Collaboration Assurance は、Cisco VCS Expressway トラバーサル コールを識別し、 サポートします。これらのコールについて、Cisco VCS Control と Cisco VCS を使用してメディ アが信号通知を行い、コールの詳細は、会議トポロジで表示されます。

トラバーサル コールの詳細については、Cisco TelePresence Video Communication Server Control のオンライン ヘルプを参照してください。

エンタープライズ ファイアウォールの外へのコールがある場合は、Cisco VCS Expressway を使 用します。このデバイスは、Cisco VCS Control デバイスに設定します。Cisco VCS Control およ び Cisco VCS Expressway は、会議トポロジに表示されます。ただし、Cisco VCS Expressway に 登録されたエンドポイントは、不明なエンドポイントとして表示されます。

Cisco Prime Collaboration Assurance がフィードバック サブスクリプションによって VCS に登録 されていない場合、登録エンドポイントが会議に参加または退室したとき、または VCS に登 録または登録解除されたときに、VCS は PCA に通知しません。この場合、必要に応じて、エ ンドポイントの可視性を [完全(full)] に設定し、ネットワーク管理者に連絡して、VCS への PC のフィードバック サブスクリプションを確認します。

Cisco Prime Collaboration Assurance では、Cisco VCS Expressway の接続/切断イベントが無視さ れます。 (注)

### **Cisco TMS** から会議のインポート

Cisco TMS には、スケジュールされた会議の詳細が含まれています。Cisco Prime Collaboration Assurance は、定期的にこれらのデバイスをポーリングして、会議の詳細を取得します。定期 的なポーリングの頻度は、ビジネスのニーズに合わせて設定できます。

会議を中断なく使用するには、[クラスタの管理(ManageClusters)]オプション(**[**インベント リ(**Inventory**)**]** > **[**インベントリ管理(**Inventory Management**)**]** > **[TMS** クラスタの管理 (**Manage TMS Clusters**)**]**。

Cisco TMS では、スケジュール済み会議の進行中にスケジュール設定されていないエンドポイ ントが追加されると、Cisco Prime Collaboration Assurance では、追加されたエンドポイントの 会議の詳細が表示されます。

Cisco Prime Collaboration Assurance は 5 日分のスケジュール済み会議のデータをインポートし ます(前日、当日および翌3日間)。

Cisco TMS から会議をインポートするときは、次の点に注意してください。

- CiscoPrime Collaboration Assurance は、Cisco TMS の予約確認メールで、デフォルトの電子 メール テンプレートのみをサポートしています。デフォルトの電子メール テンプレート を使用していない場合、会議は Cisco TMS からインポートされません。
- 「予約のみ」の会議の詳細は、Cisco TMS からインポートされません。Cisco Prime Collaboration Assuranceは、スケジュールの設定中にリソースが割り当てられないため、こ のタイプのミーティングはサポートしていません。

定期的なポーリング以外にも、会議の詳細をすぐにインポートする場合は、**[**診断(**Diagnose**)**]**> **[**会議の診断(**Conference Diagnostics**)**]** > **[**会議のインポート(**Import Conferences**)**]**。

 $\label{eq:1} \bigotimes_{\mathbb{Z}}\mathbb{Z}_{\mathbb{Z}}$ 

[会議のインポート (Import Conferences) ] タスクは、Cisco Prime Collaboration Assurance System システムのパフォーマンスに影響を及ぼします。必要な場合のみ、[会議のインポート(Import Conferences)] を使用します。 (注)

[会議のインポート(Import Conferences)] タスクでは 1 つのジョブが作成されます。これは、 **[**システム管理(**System Administration**)**]**、 > **[**ジョブ管理(**Job Management**)**]** から監視でき ます。ジョブ タイプは、[ジョブ管理()] ページでは Synch\_TMS-MEETING\_UniqueJobID と して表示されます。

TMS\_Conference\_Importはジョブを定期的に実行し、すべての会議の詳細をポーリングします。

ただし、TMS Frequent Conference Import ジョブは頻繁に実行され、前回のポーリング後の会 議の変更のみを取得します。(ポーリングの頻度は、[システムセットアップ (System Setup) ] ページで変更できます)。

## <span id="page-6-0"></span>会議のワークフローとシナリオ

次の図には、エンド ツー エンドによるスケジュール済み会議のワークフローが示されていま す。

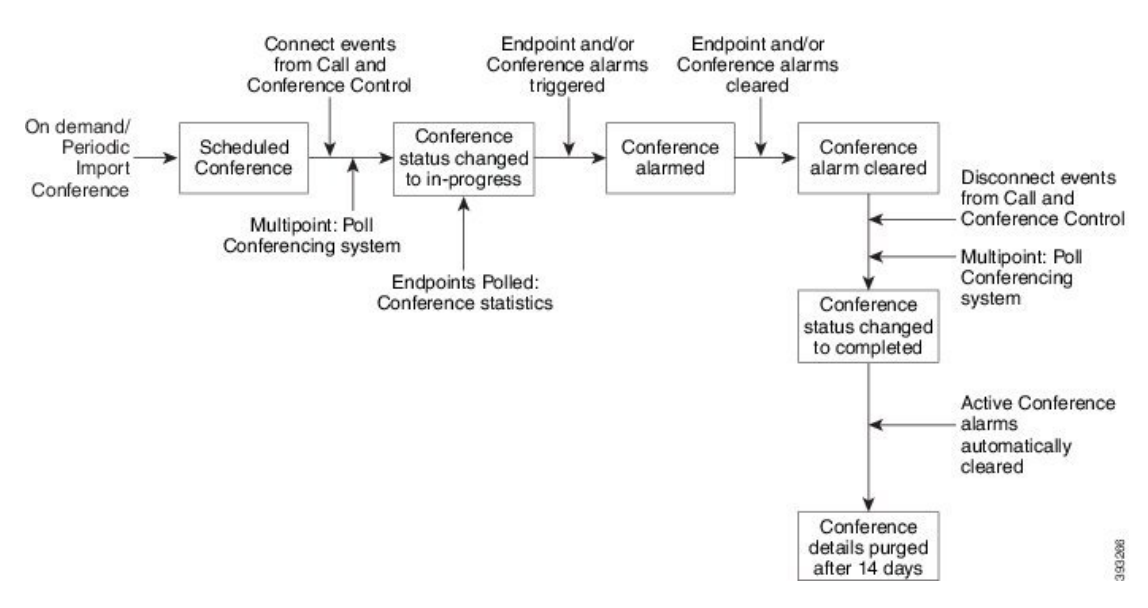

#### 図 **<sup>1</sup> :** スケジュール済み会議のワークフロー

次のシナリオでは、Cisco Prime Collaboration Assurance に会議の最新情報が含まれていない、 または異なる会議の構造データが表示されています。

- Cisco Prime Collaboration Assurance では、会議が前回の Cisco TMS のポーリング後、なら びに次回のスケジュール設定またはオンデマンドによるCiscoTMSのポーリングが発生す る前にスケジュール設定され、進行中とされた場合、スケジュール済み会議(ポイント ツー ポイント、マルチポイント、またはマルチサイト)をアドホック 会議として表示し ます。
- スケジュール設定済みマルチポイント会議では、Cisco Prime Collaboration Assurance が管 理アプリケーションと同期されていない場合、会議はアドホックセッションとして表示さ れ、Cisco Prime Collaboration Assurance は [接続(Connect)] イベントを受信した後に、参 加している Cisco MCU から情報を収集します。
- 会議システムが Managed 状態から Unmanaged または Unknown 状態に移行した場合、マル チポイント会議は複数のポイント ツー ポイント会議として表示されます。
- Cisco TMS と Cisco MCU では、スケジュールされた時間が経過すると、会議ステータスが すぐに [アクティブ(Active)] に切り替わります。ただし、Cisco Prime Collaboration Assurance では、エンドポイントが会議に参加するまで会議ステータスが [進行中 (In Progress) ]に変わることはありません。
- Cisco Prime Collaboration Assurance では、管理されていないエンドポイントを含む会議が 表示されます。だだし、これらのオプションの内容に注意してください。
	- ポイント ツー ポイント会議では、Cisco Prime Collaboration Assurance でいずれかのエ ンドポイントを管理する必要があります。
	- マルチサイト会議では、Cisco Prime Collaboration Assurance で、他のエンドポイント にて会議するエンドポイントを管理する必要があります。
- マルチポイント会議では、Cisco Prime Collaboration Assurance で会議デバイスを管理 する必要があります。
- Cisco TMS を使用して TelePresence ルームのみを予約した場合、Cisco Prime Collaboration Assuranceでこれらの会議が表示されることはありません。(CiscoTMSでは、このような 電話会議のタイプは *[*予約のみ(*Reservation Only*)*]* として識別されます)。
- Cisco VCS Expressway が Inaccessible 状態である場合でも、Cisco Prime Collaboration Assurance は会議を監視できます。ただし、エンドポイントは「不明」なエンドポイントとして表示 されます。
- 会議の診断機能は、Cisco Unified Communications Manager で複数の回線を使用して設定さ れたエンドポイントはサポートしません。ただし、これらのエンドポイントは、CiscoPrime Collaboration Assurance インベントリ データベースで管理することができます。

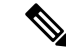

- 会議の監視機能は、Cisco Unified CM 8.5 以降のみでサポートされ ています。 (注)
- TelePresence と複数の Webex 参加者の間に会議がある場合、[会議の診断(Conference Diagnostics)] ページには、コールで利用可能な Webex 参加者の詳細は表示されません。
- Cisco VCS(ポリシーサービス)導入による Cisco TelePresence Conductor がサポートされ ています。Cisco VCS(B2BUA)搭載 および Cisco Unified CM 導入による の Cisco TelePresence Conductor はサポートされていません。

#### 会議シナリオ

CiscoPrimeCollaboration Assuranceで監視されるさまざまな会議シナリオは、次のとおりです。

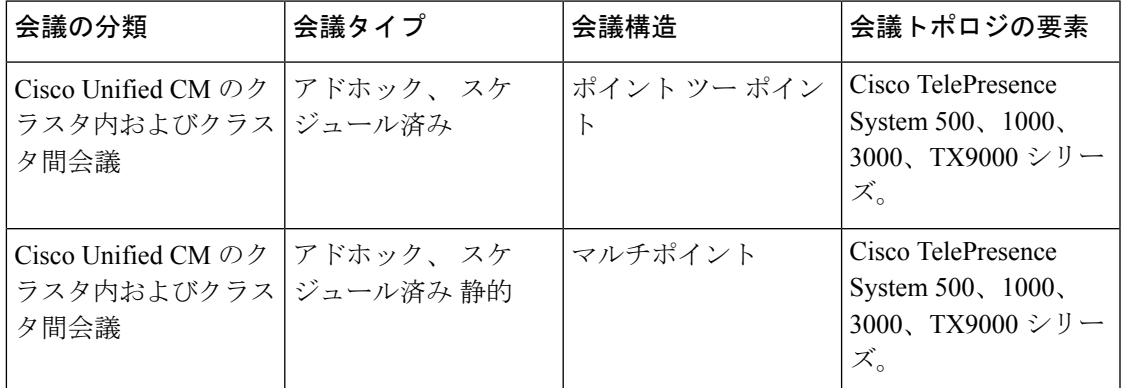

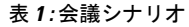

I

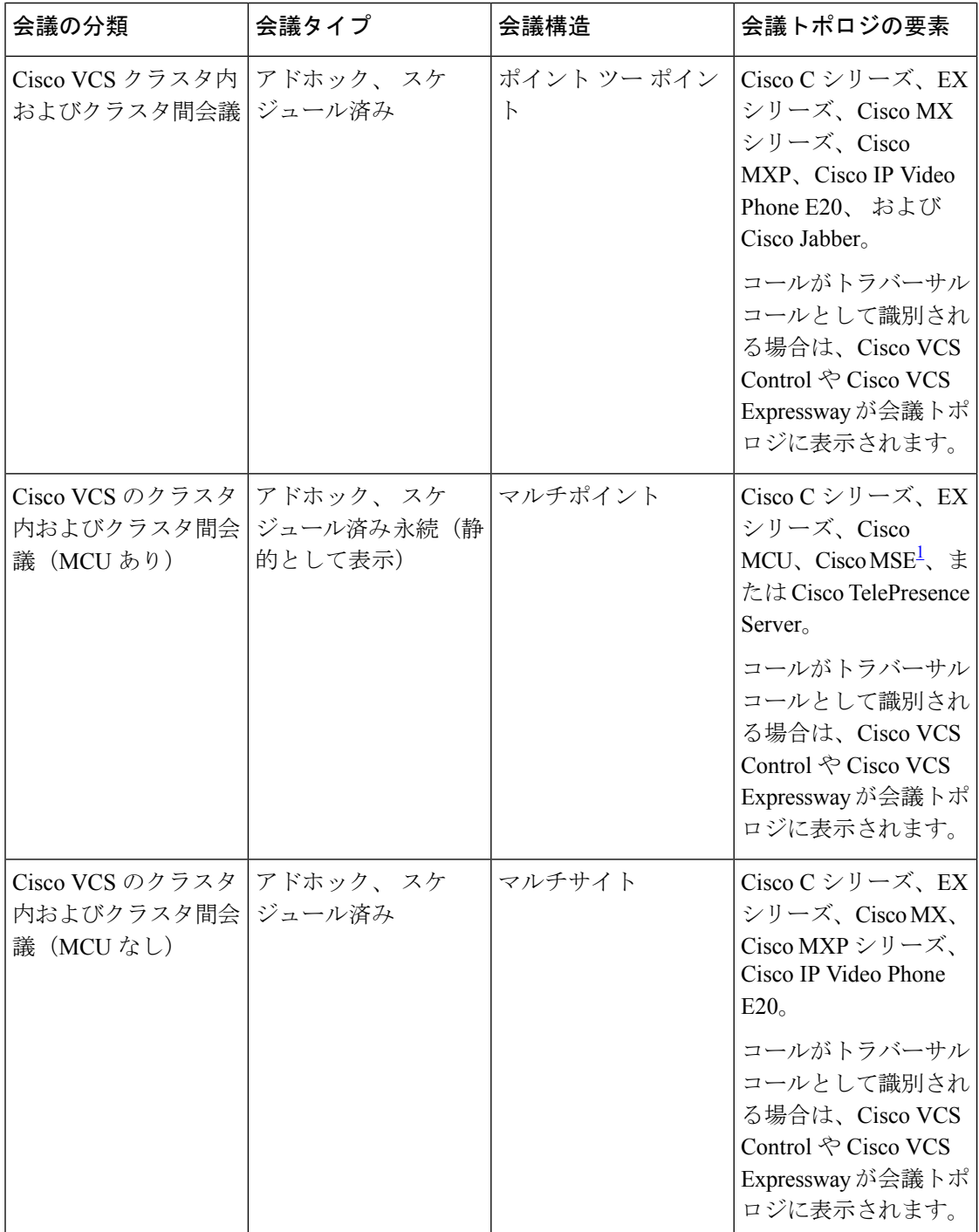

 $\mathbf{l}$ 

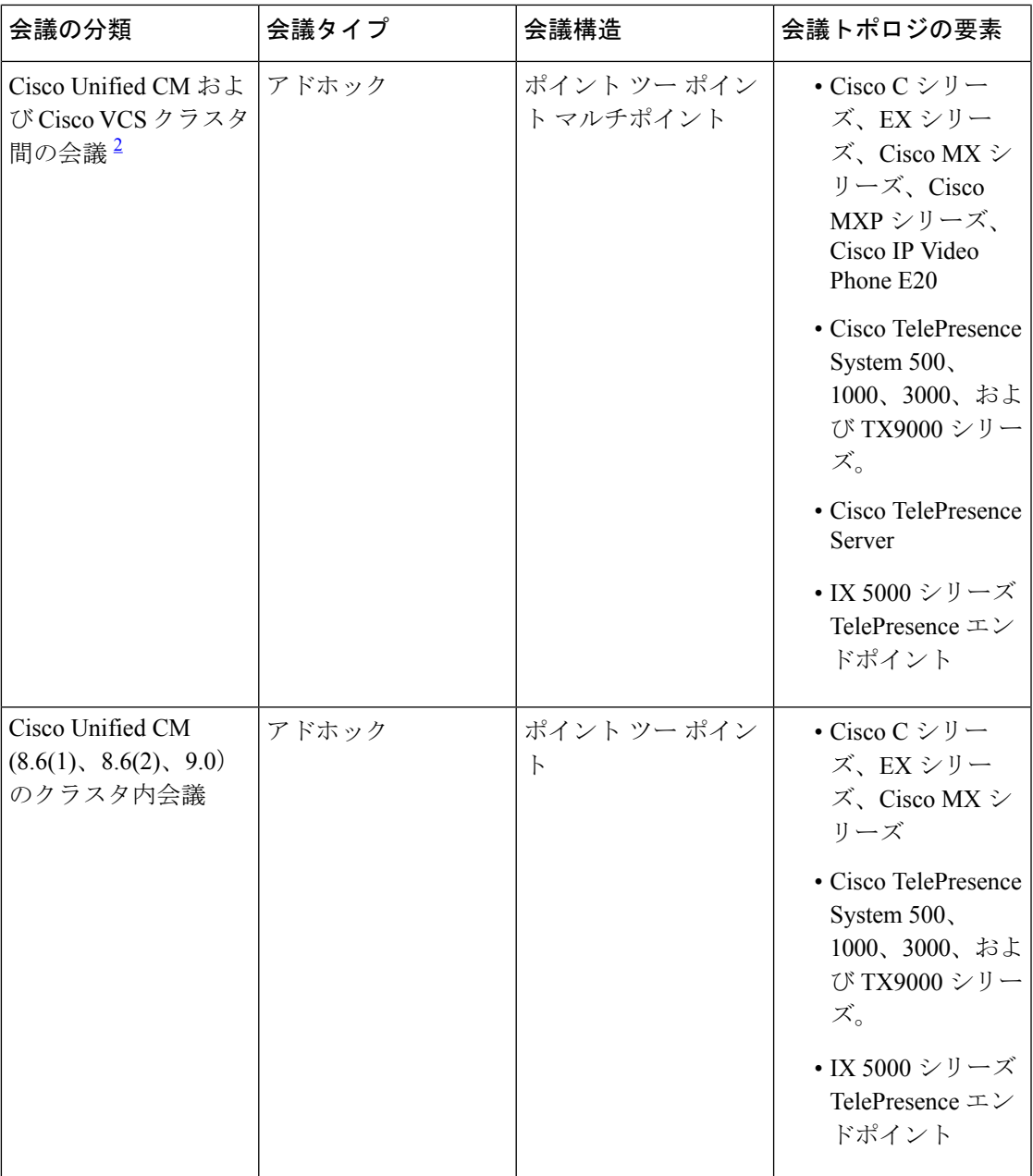

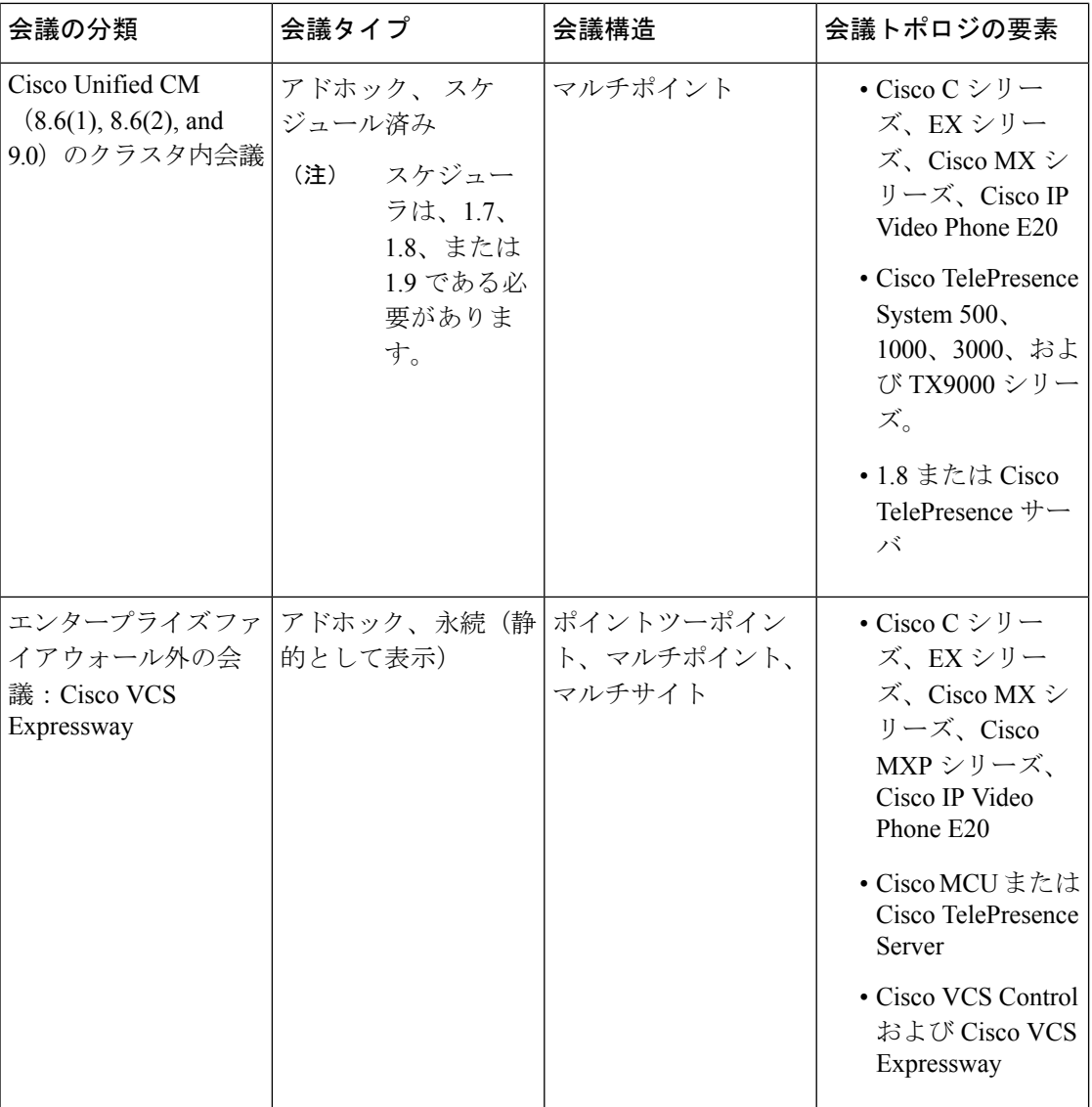

 $\mathbf{l}$ 

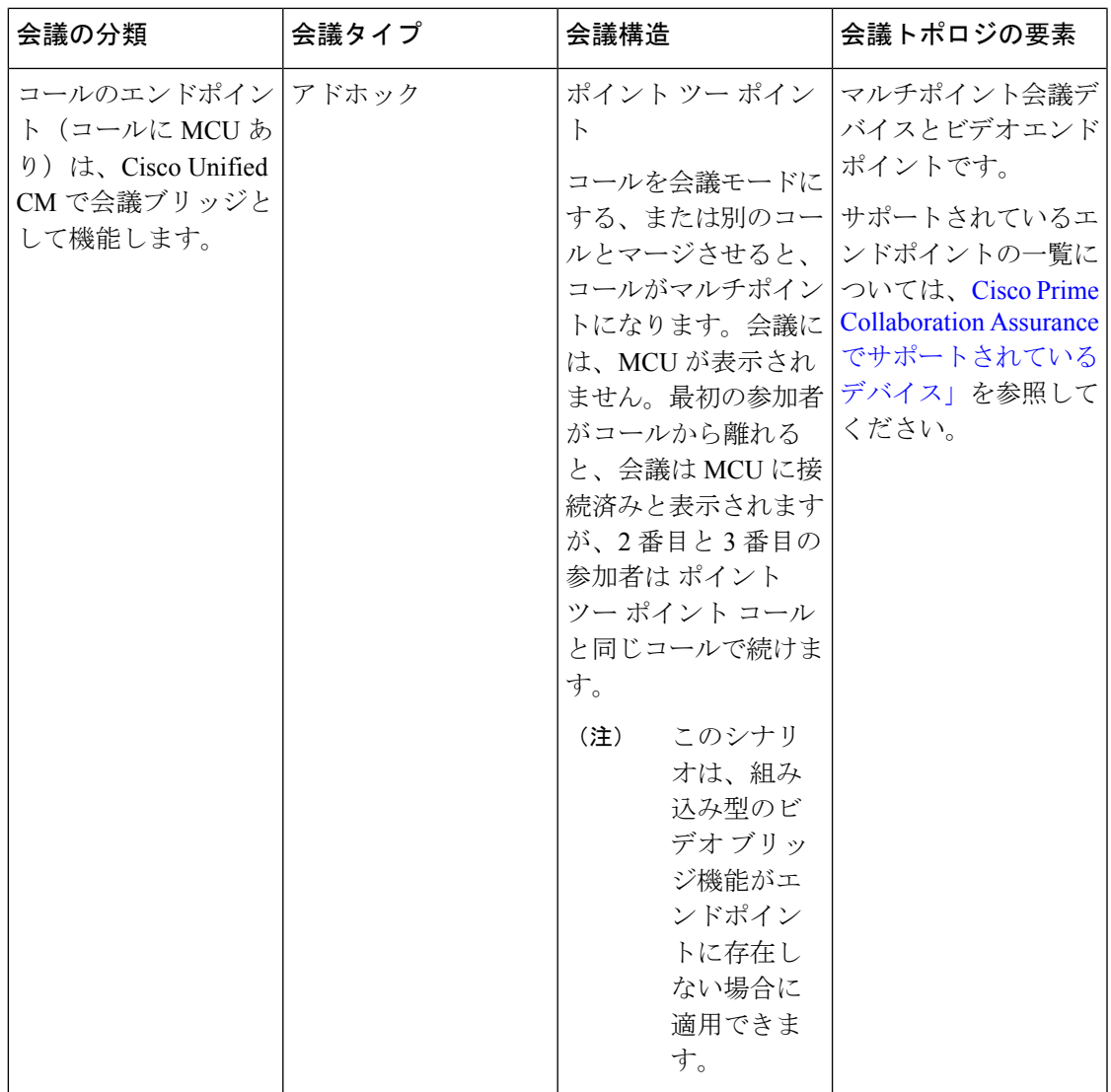

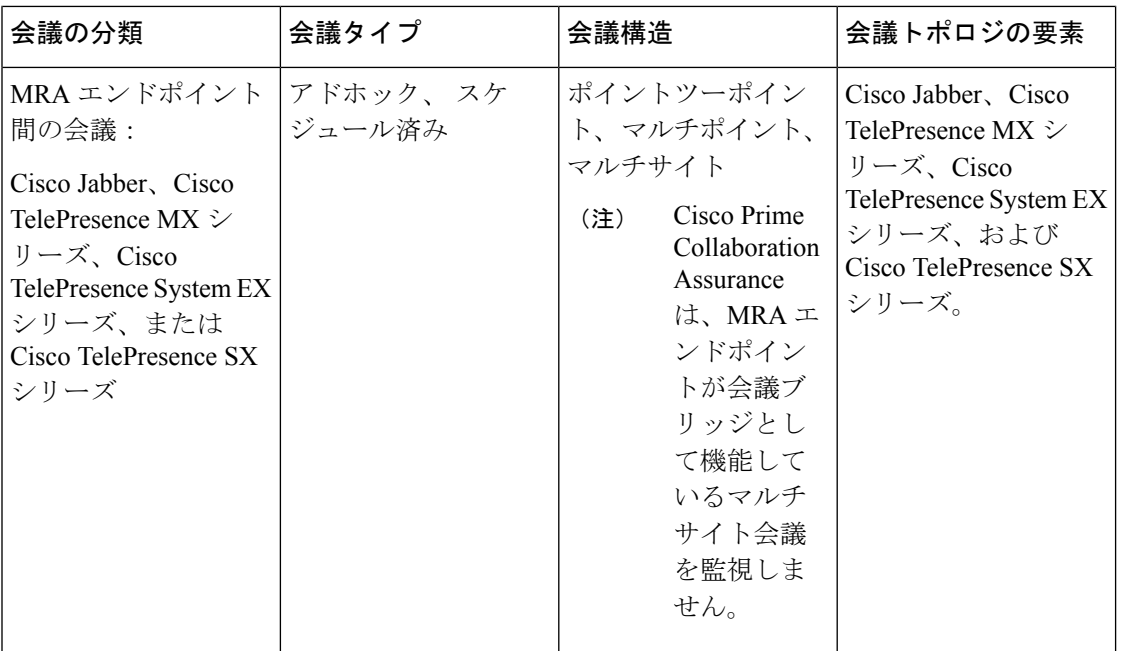

<span id="page-13-1"></span><span id="page-13-0"></span><sup>1</sup> (Codian ソフトウェアが Cisco MSE で実行されている必要があります)

2 このシナリオは、CTS 1.7.4、および TC 4.1 から 7.0. をサポートしています。

 $\label{eq:1}$ 

(注) • Cisco Jabber デバイスは、アドホック会議のみをサポートします。

次の図には、2 つの MRA エンドポイント間の会議トポロジが示されています。

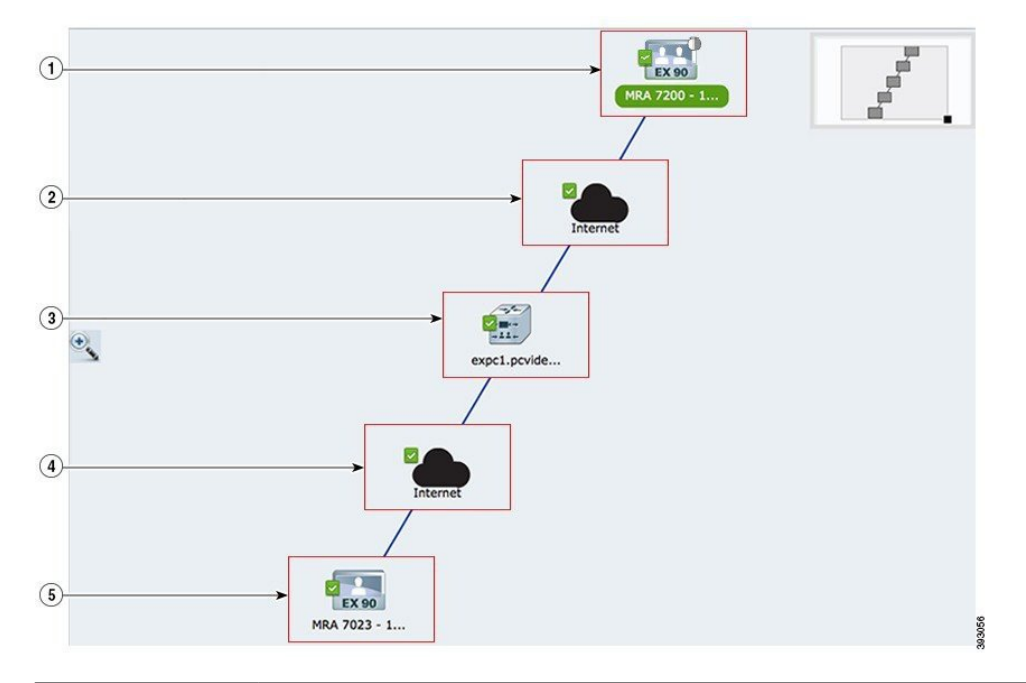

図 **2 : MRA** エンドポイント間の会議トポロジ

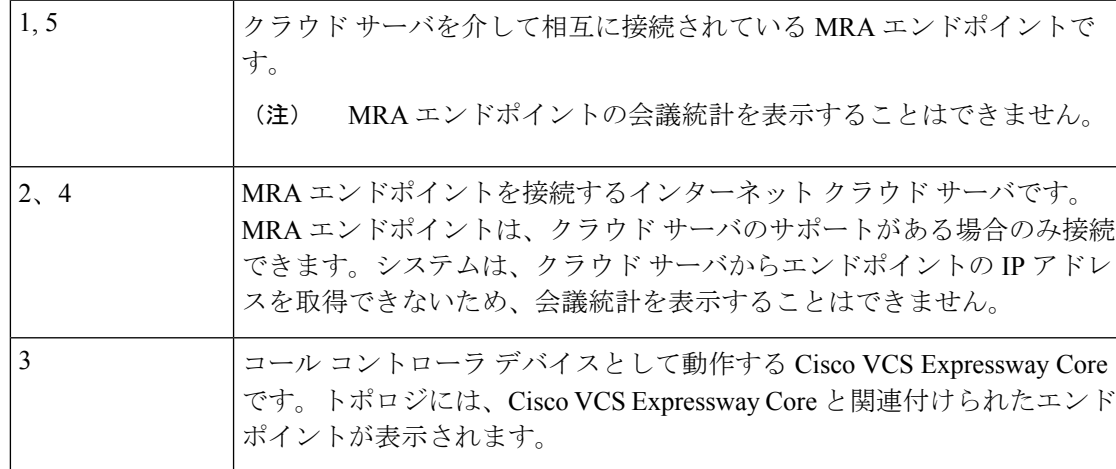

MRA エンドポイントと VCS Expressway を含む Collaboration Edge のさまざまな会議は、次の とおりです。

- ポイント ツー ポイント:クラウド サーバと Cisco VCS Expressway Core を介して相互に接 続されている 2 つの MRA エンドポイント間の会議です
- マルチポイント:クラウド サーバ、Cisco VCS Expressway Core、TPS または MCU を介し て接続されている 2 つ以上の MRA エンドポイントがある会議です
- マルチサイト:TPS または MCU なしで接続されている 2 つ以上の MRA エンドポイント がある会議です

(注) 上記の各会議には、いずれかに 1 つの非 MRA エンドポイントがある場合もあります。

表 **2 : MSP** モードの会議シナリオ

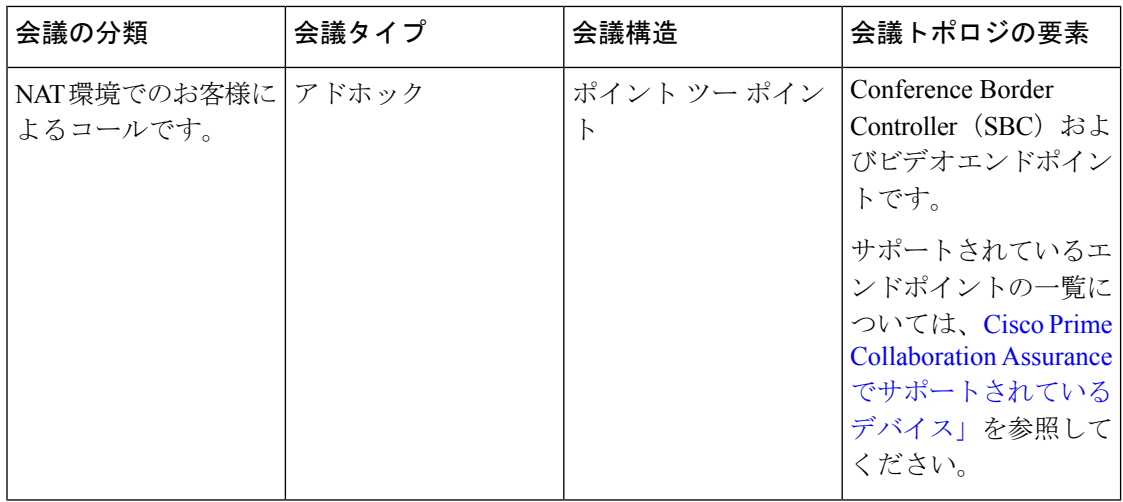

### 会議の診断ダッシュボード

[会議の診断 (Conference Diagnostic) ] ダッシュボードにアクセスするには、以下を選択しま す。 **[**診断(**Diagnose**)**]** > **[**会議の診断(**Conference Diagnostics**)**]**。

[会議の診断(Conference Diagnostic)]ダッシュボードには、会議とその会議に関連するエンド ポイントの詳細が表示されます。

[Group(グループ)] ドロップダウン フィルタから目的のグループを選択することで、デバイ スタイプに基づいて会議を監視できます。[VideoCollaborationConferences(ビデオコラボレー ション会議)]ペインの[表示(Show)]フィルタを使用すると、会議タイプに基づき、さらに フィルタをかけることができます。

デフォルトでは、[Video Collaboration Conferences] テーブルには、現在の日付(24 時間)の情 報がすべて含まれます。[会議のインポート(Import Conferences)] ボタンの上にマウスのカー ソルを合わせると、最後に Cisco Prime Collaboration Assurance データベースにインポートされ たデータの詳細時間が表示されます。

(注)

Cisco Prime Collaboration Assurance の会議の診断機能は、共有されたディレクトリ番号が設定 されている電話機はサポートしません。

次の画像には、会議の診断ダッシュボードが示されています。

 $\odot$ 

 $\circledcirc$ 

 $(1)$  $(2)$  $\odot$  $\odot$ A / Diagnose / Conference Diagnostic v Apply Selected 0 / Total 0 3 x E Import Conferences Show Conferences in Progress **v**  $\overline{\mathbf{Y}}$ No data conference of the Conference Subject Scheduler Start Time<br>No data collable

図 **3 :** 会議の診断ダッシュボード

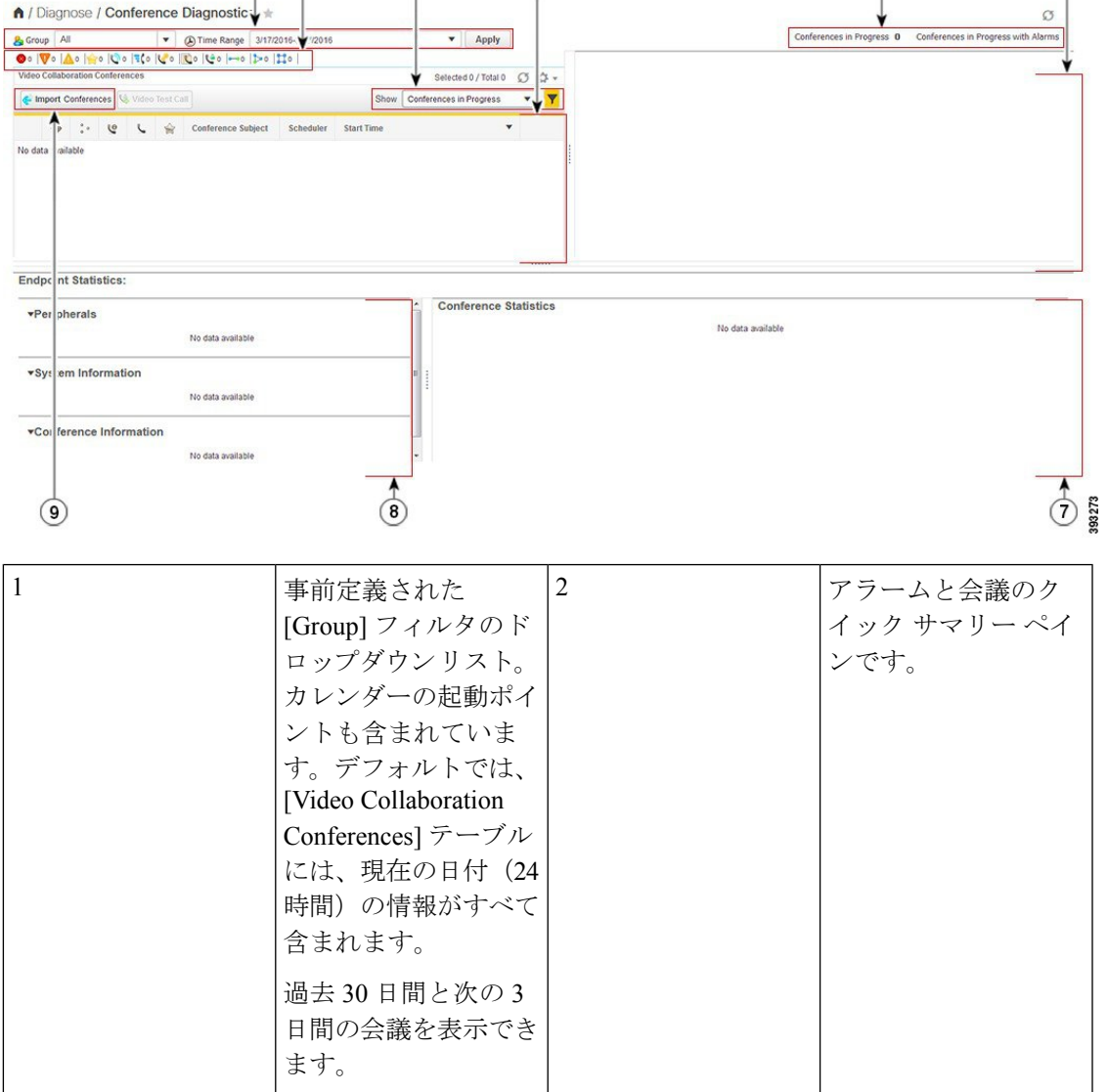

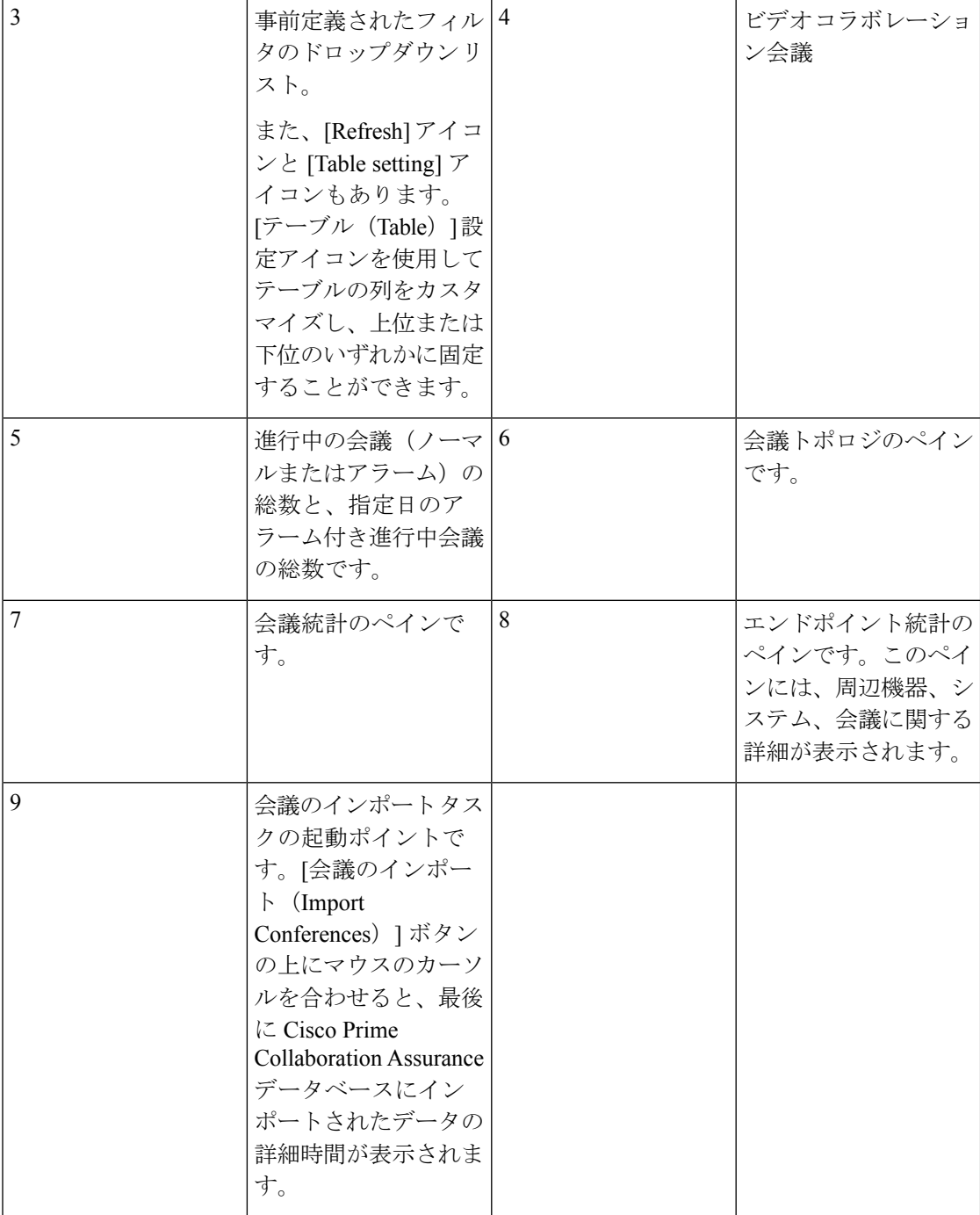

概要ペインには、現在の日付(00:00:00 時から 23:59:00 時)の会議の詳細が表示されます。 [Video Collaboration Conferences] テーブルで入手可能なデータのアイコン ベースの概要を表示 できます。Cisco Unified IP 電話 8941 および 8945、Cisco DX シリーズ、Cisco TelePresence TX シリーズのDSCP値を表示できます。作前述のエンドポイントで、会議(**[**診断(**Diagnose**)**]**> **[**会議の診断(**Conference Diagnostics**)**]**の順に選択)を選択します。[会議統計(Session

Statistics)] ペインの DSCP In フィールドには、会議のエンドポイントから受信した DSCP 値 が表示されます。

[ビデオ コラボレーション会議(Video Collaboration Conferences)] テーブルには、現在の日付 (00:00:00 から 23:59:59)において進行中の会議の詳細が表示されます。最も新しい会議の詳 細がテーブルの先頭にリストされます。

前日または翌日の詳細を表示するには、カレンダーを使用して日付を選択します。[表示 (Show)]ドロップダウンリストから任意のフィルタを選択して、他の会議の詳細を表示でき ます。

Cisco Prime Collaboration Assurance は、過去 30 日に行われた会議の詳細を保持します。

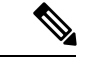

CUCM クラスタ、CUCM ノード、VCS またはビデオエンドポイントを削除した場合、エンド ポイントに関連付けられた過去および進行中のすべての会議が削除されます。そのため、関連 付けられているセッションは、[会議の診断(Conference Diagnostics)] ページには表示されま せん。 (注)

[会議の診断 (Conference Diagnostics) | ダッシュボードには、ビデオ コラボレーション会議以 外にも、IP フォン またはソフトウェア クライアントと TelePresence スエンドポイント間の会 議が表示されます。これらのデバイスの可視性設定が、[Full Visibility] に設定されていること を確認します。可視性の詳細については[、エンドポイントのリアルタイム可視性](#page-20-0)を参照してく ださい。

Cisco Prime Collaboration Assurance を MSP モードで導入した場合は、会議のデバイスとして MCUを選択し、コールをTMSでスケジュール設定すると、進行中の会議はアドホック会議と して表示されます。

Cisco Prime Collaboration Assurance を MSP モードで導入した場合は、セッション ボーダー コ ントローラを使用して、(異なるUnified CMに登録されている電話機を介して)2人の顧客間 のポイント ツー ポイント コールの詳細を確認できます。そのようなコールの詳細を取得する には、[インベントリ管理(Inventory Management)] でセッション ボーダー コントローラが管 理されている状態であることを確認します。

新しい会議方法のサポート:アドホック コール

この機能は、次の [会議の診断(Conference Diagnostics)] ページで、新しいアドホック会議の コールの監視を提供します。**[**診断(**Diagnose**)**]** > **[**会議の診断(**Conference Diagnostics**)**]**。

前提条件:Cisco Prime Collaboration Assurance で、マルチポイント コントロール ユニット (MCU)とエンドポイントが Managed 状態である必要があります。

会議ボタンを押してコールが会議モードになった場合、または別のコールとマージした場合、 そのコールはマルチポイントのアドホック コールになります。Cisco Unified CM は、コール用 の会議デバイスとして動作する MCU を割り当てます。この場合、会議トポロジに MCU が表 示されます。最初の参加者がコールから離れると、2 番目と 3 番目の参加者は同じコールを継 続し、ポイント ツー ポイントのアドホック コールになります。この場合、会議トポロジに MCU は表示されません。

マルチポイント コントロール ユニット(MCU)が Cisco Prime Collaboration Assurance で Suspended 状態にあり、会議が作成されると、Cisco Prime Collaboration Assurance では 1 つのア ドホック コールではなく 2 つのポイント ツー ポイント コールが表示され、エンドポイントと マルチポイント コントロール ユニット (MCU) の間には2つ目のコール区間が発生します。 数分後にコールは、コールをトリガーしたエンドポイントとマルチポイント コントロール ユ ニット(MCU)の間で接続されます。トポロジにその他のエンドポイントは表示されません。 このシナリオは、組み込み型のビデオブリッジ機能がエンドポイントに存在しない場合に適用 できます。

#### **Cisco Unified Communications Manager** の監視:**Cisco TelePresence Conductor** 統合会議

この機能を使用すると、Cisco TelePresence Conductor が統合された Cisco Unified CM によって 作成された会議を監視できます。

前提条件:

- Cisco TelePresence Conductor と マルチポイント コントロール ユニット (MCU) は、Cisco Prime Collaboration Assurance で Managed 状態となっている必要があります。
- Cisco TelePresence Conductor の会議ブリッジは、コンダクタの論理検出の一部として検出 される必要があります。[デバイスの追加(Add Device)] または [インポート(Import)] 機能を使用して Cisco TelePresence Conductor を検出する場合は、[論理検出を有効にする (Enable Logical Discovery)] のチェックボックスをオンにし、[再検出(Rediscover)] 機 能を使用して以降の再検出を実行します。
- Cisco Unified CM を設定し、Cisco TelePresence Conductor を使用してアドホックおよびラン デブ会議のための会議ブリッジ リソースを管理します。詳細については、『[Cisco](http://www.cisco.com/c/dam/en/us/td/docs/telepresence/infrastructure/conductor/config_guide/TelePresence-Conductor-Unified-CM-Deployment-Guide-XC2-3.pdf) TelePresence Conductor with Cisco Unified CM [導入ガイド\(](http://www.cisco.com/c/dam/en/us/td/docs/telepresence/infrastructure/conductor/config_guide/TelePresence-Conductor-Unified-CM-Deployment-Guide-XC2-3.pdf)XC2.3)』参照してください。

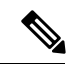

(注) 論理検出は、MSP モードではサポートされていません。

マルチポイント コントロール ユニット (MCU) などの会議デバイスを使用したコールでは、 関連付けられたコンダクタの詳細を、会議の診断([診断(Diagnose)]、[会議の診断(Conference Diagnostics)] の順に移動)ページの [会議(Conference)] トポロジ ペインで、会議デバイス (MCU)にある [エンドポイントのクイック ビュー(Endpoints Quick View)] から確認できま す。**[**診断(**Diagnose**)**]** > **[**会議の診断(**Conference Diagnostics**)**]**。

#### **Cisco TelePresence Server** のカスケード

この機能を使用すると、次の [会議診断(Conference Diagnostics)] ページでアドホック会議の コール中に Cisco TelePresence Server を監視できます。**[**診断(**Diagnose**)**]** > **[**会議の診断 (**Conference Diagnostics**)**]**。

前提条件 -

• The Cisco TelePresence Server (TPS)、Cisco TelePresence Conductor、およびエンドポイン トは、Cisco Prime Collaboration Assurance で Managed 状態となっている必要があります。

• デバイスの可視性設定が、[Full Visibility] に設定されていることを確認します。

アドホック会議中に、プライマリ TPS サーバが Cisco TelePresence Conductor のコールに応答で きない場合、そのコールはセカンダリTPSサーバにカスケードされます。カスケードは、複数 のTPSサーバが会議のコール中に負荷を共有する場合に発生します。会議トポロジは、プライ マリ TPS サーバとセカンダリ TPS サーバの間に関連付けられた参加者との間でリンクを作成 し、すべてのカスケードされた TPS サーバを会議ブリッジとして表示します。

会議のトラブルシューティングは、Cisco Prime Collaboration Assurance ではサポートされてい ません。 (注)

#### <span id="page-20-0"></span>エンドポイントのリアルタイム可視性

管理されたエンドポイントの可視性機能は、Cisco Prime Collaboration Assurance がエンドポイ ントの操作をどのレベルで監視するのか決定します。可視性に応じて編集できるのは、[Managed] 状態のエンドポイントのみです。最大レベルの可視性を超えるエンドポイントの可視性設定を 編集すると、変更は更新されません。可視性設定は、会議の監視以外にもエンドポイントの ポーリングを制御します。ポーリングは、すべてのデバイスではなく、リアルタイムの完全な 可視性が設定されているデバイスのみに実行されます。

Cisco Prime Collaboration Assurance は、次のタイプの可視性をサポートします。

• **Full Visibility** - JTAPI/HTTP フィードバックを使用したコール検出、会議統計などのリア ルタイムの監視情報、会議情報がサポートされています。

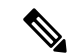

- 次の表に一覧化されているエンドポイント統計は、サポートされ ていません。 (注)
	- **1.** Cisco Jabber Video for TelePresence (Movi)
	- **2.** MRA Endpoints
- Off JTAPI/HTTP フィードバックを使用したコール検出とリアルタイムの監視情報はサ ポートされていません。これらのエンドポイントは、淡色表示されたアイコンで [会議監 視(Conference Monitoring)] ページに表示されます。

次の表には、エンドポイントのデフォルトおよび最大の可視性に関する詳細が示されていま す。

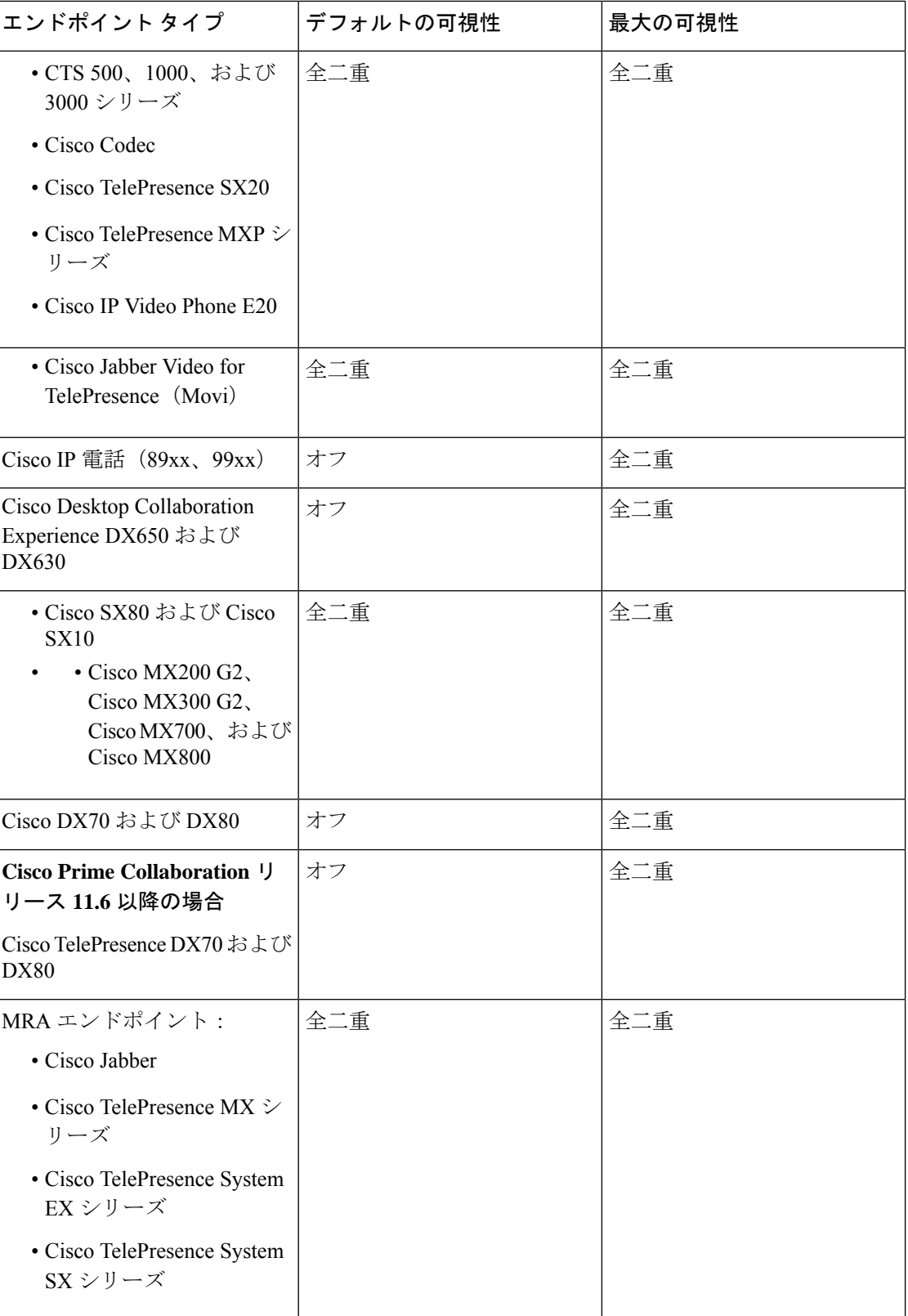

エンドポイントの総数には完全な可視性(デフォルトと最大)があります。デフォルトでは、 IP フォンやソフトウェア クライアントに可視性はありません。IP フォンおよびソフトウェア ク ライアントの最大可視性はフルになっています。

ポイント ツー ポイントのアドホック会議では、一方のエンドポイントが [Off] でもう一方が [Full]の場合、可視性が[Off]のエンドポイントは、会議トポロジでは淡色のアイコンで表示さ れます。

マルチポイント鍵、可視性が [Off] のエンドポイントは会議トポロジに表示されません。

スケジュールされたポイント ツー ポイント会議またはマルチポイント会議の場合、可視性が [Off] のエンドポイントは、会議トポロジでは淡色のアイコンで表示されます。

エンドポイントの可視性を変更するには、 **[**インベントリ(**Inventory**)**]** > **[**インベントリ管理 (**Inventory Management**)**]**の順に選択し、対応するエンドポイントのインベントリテーブル で可視性列を表示します。

(注)

この列を表示できない場合は、[設定(Settings)] ボタン、**[**列(**Columns**)**]** の順にクリック し、表示される一覧で **[**可視性(**Visibility**)**]** をクリックします。

エンドポイントの可視性を変更するには、 **[**インベントリ(**Inventory**)**]** > **[**インベントリ管理 (**Inventory Management**)**]** の順にクリックしてエンドポイントを択し、**[**編集(**Edit**)**]** をク リック します。エンドポイントの現在の可視性が表示されます。何らかの変更を加えた場合 は、**[**保存(**Save**)**]** をクリックします。

(注)

複数のエンドポイントを選択した場合、エンドポイントの現在の可視性を表示することはでき ません。

可視性設定を変更した場合は、次回の会議から実装されます。

可視性機能は、[会議の診断(Conference Diagnostics)] ページのみに適用されます。つまり、 可視性を [Off] に設定した場合でも、エンドポイントは [エンドポイントの診断(Endpoint Diagnostics)]および[デバイスインベントリ(Device Inventory)]ページに一覧表示されます。

#### 制限事項

- **1.** 会議の診断機能は、Cisco Unified Communications Manager で複数の回線を使用して設定さ れたエンドポイントはサポートしません。ただし、これらのエンドポイントは、CiscoPrime Collaboration Assurance インベントリ データベースで管理することができます。
- **2.** CiscoPrimeCollaboration Assuranceの会議の診断機能は、共有されたディレクトリ番号が設 定されている電話機はサポートしません。
- **3.** 会議数が、プロファイルに設定されている最大値を超えることはできません。詳細につい ては、「Cisco Prime Collaboration Assurance [のシステム容量」](https://www.cisco.com/c/en/us/support/cloud-systems-management/prime-collaboration/products-device-support-tables-list.html) を参照してください。
- **4.** セッションのモニタリングは、引き続きセキュリティで保護されていない JTAPI 通信を使 用し、UCM Mixed モードでセッションを監視します。
- **5.** デバイスの可視性を 「[Full Visibility]」 状態に設定します。
- **6.** CiscoPrime Collaboration Assurance では、会議が前回の Cisco TMS のポーリング後、ならび に次回のスケジュール設定またはオンデマンドによる Cisco TMS のポーリングが発生する 前にスケジュール設定され、進行中とされた場合、スケジュール済み会議(ポイントツー ポイント、マルチポイント、またはマルチサイト)をアドホック会議として表示します。
- **7.** いくつかのコールシナリオはサポートされていません。詳細については、[会議のワークフ](#page-6-0) [ローとシナリオ](#page-6-0)セクションを参照してください。

#### **360°** 会議ビュー

[360° 会議ビュー(360° Conference View)] は、エンドポイント、インフラストラクチャ デバ イス、アラーム、コールレコードに関連するデータの完全なビューを提供します。また、Cisco Prime Collaboration Assurance の他の機能をクロス起動することもできます。会議で [360° 会議 ビュー(360° conference View)] を表示するには、[ビデオ コラボレーション会議(Video Collaboration Conferences)] テーブルの [会議の主題(Conference Subject)] 列にマウス ポイン トを合わせて、[360 ° 会議ビュー(360° Conference View)] アイコンをクリックします。

[360° 会議ビュー(360° Conference View)] には、次のタブがあります。

- アラーム:アラームの重大度、アラームをトリガーしたソース、生成されたアラームの説 明、タイム スタンプが表示されます。
- エンドポイント:エンドポイント名、IPアドレス、物理的な場所、会議の長さ、デバイス モデルが表示されます。
- [インフラストラクチャ(Infrastructure)]:使用中のインフラストラクチャ デバイスの詳 細が表示されます。IP アドレスのリンクを使用すると、[インフラストラクチャデバイス (Infrastructure Devices)] ログイン ページを開くことができます。[デバイス インベント リ(インベントリ)]ページを起動して[デバイス名(Device Name)]をクリックすると、 デバイスのインベントリ詳細を表示することもできます。

[360° 会議ビュー(360° Conference View)] では、次の操作を実行できます。

- [アラームの表示 (See Alarms) ] アイコンをクリックすると、アラーム ブラウザが開きま す。Alarm ブラウザには、選択した会議のアラームがすべて(会議とエンドポイント ア ラームの両方を含む)一覧表示されます。
- [エンドポイントのモニタ(Monitor Endpoint)] アイコンをクリックすると、[エンドポイ ントの診断 (Endpoint Diagnostics) 1ページが開きます。
- [ウォッチ リストに追加(Add to Watch)] アイコンをクリックして、ウォッチリストに会 議を追加します。これは、スケジュール設定されたおよび進行中の会議で有効になってい ます。

• 定期的な会議をスケジュール設定している場合は、定期的な会議の各インスタンスをウォッ チリストに追加します。たとえば、5 日以上の間で定期的に開催される会議をスケジュー ル設定した場合、その会議を毎日(5 日)のウォッチリストに追加します。

会議をウォッチリストに追加しても、トラブルシューティングのワークフローはトリガーされ ません。 (注)

### 会議トポロジ

会議トポロジには、会議の一部であるエンドポイントが表示されます。マルチポイント会議の 場合は、エンドポイントとともに会議デバイスが表示されます。また、コールがトラバーサル コールの場合は、Cisco VCS が表示されます。

会議トポロジを起動するには、[ビデオコラボレーション会議(VideoCollaborationConferences)] テーブルで会議を選択します。

リンクとエンドポイントに表示されるアラームバッジは、それぞれのパケットと周辺機器には 障害が発生していることを表します。

次の図には、会議トポロジに表示されるさまざまなステータスが示されています。

図 **<sup>4</sup> :** セッション トポロジ

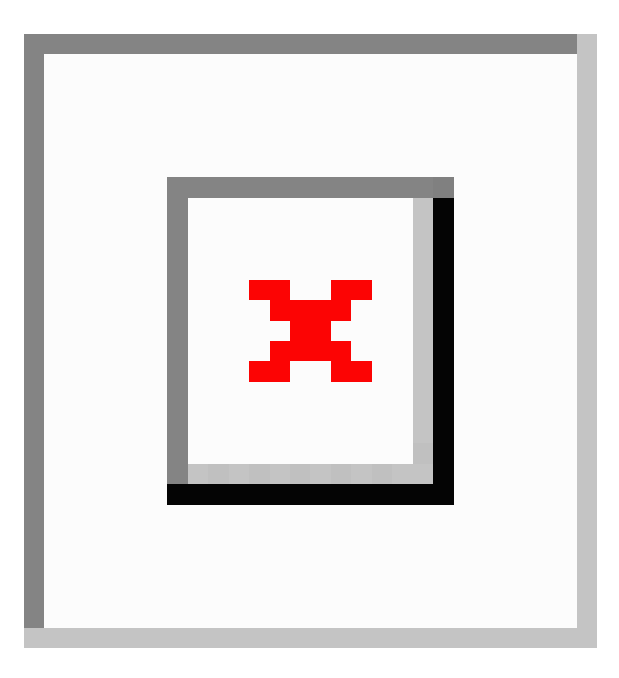

 $\overline{\phantom{a}}$ 

I

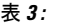

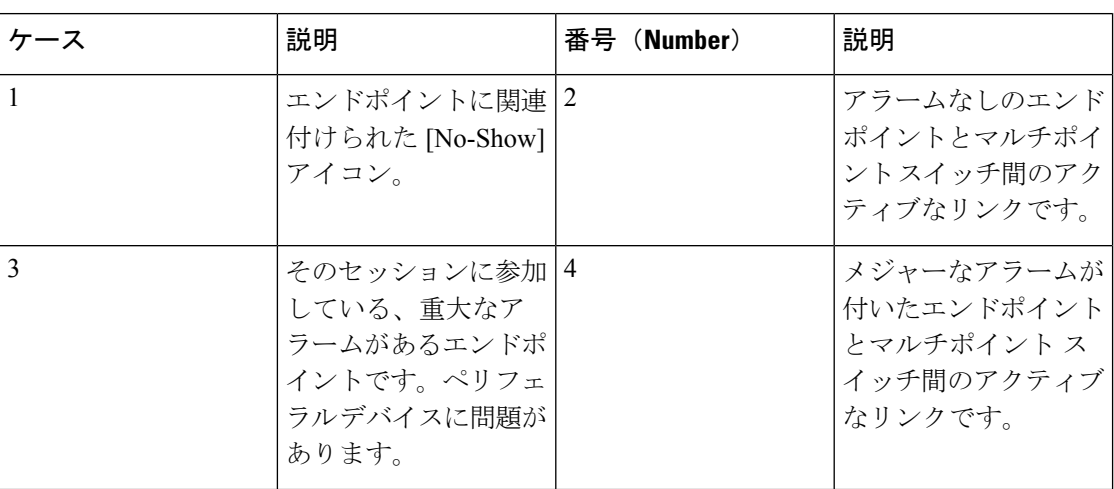

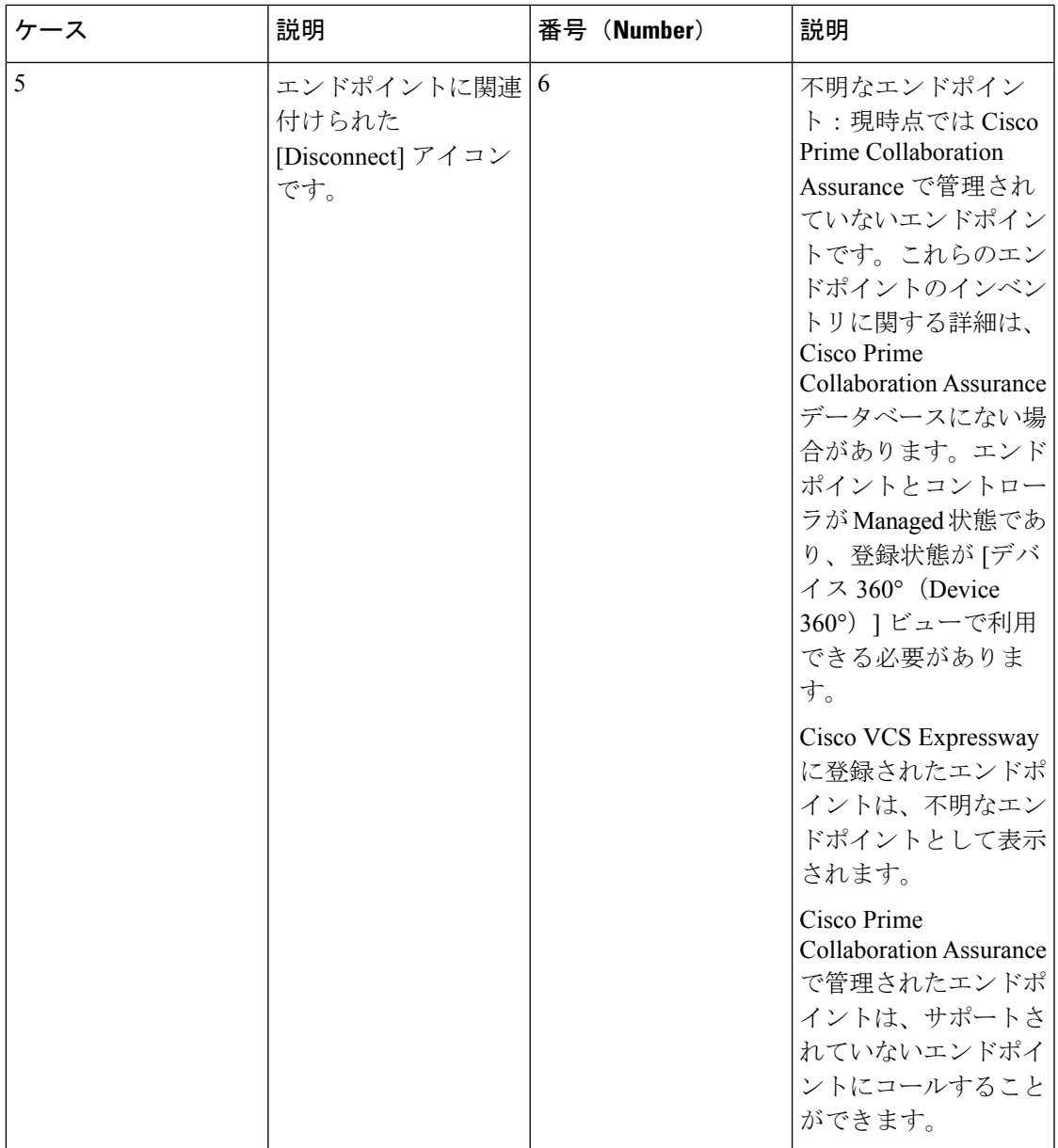

ネットワークに障害がある場合、アラーム表示はネットワークライン上に表示されます。トポ ロジ上でクイック ビューを起動すると、障害が発生した場所のネットワーク リンクの方向を 識別することができます。

#### ネットワーク リンク クイック ビュー

クイック ビューを起動するには、マウス ポインタをアラーム バッジの上に置き、[クイック ビュー(Quick View)] アイコンをクリックします。ネットワーク リンクのクイック ビューに は、次のタブがあります。

- リンクの概要:ポイント ツー ポイント会議用のエンドポイント間や、マルチポイント会 議用のエンドポイントとマルチポイント スイッチ間のアラーム ステータスが表示されま す。
- アラームの概要:アラームの重大度、アラームをトリガーしたソース、生成されたアラー ムの説明が表示されます。
- コールの詳細:エンドポイント名、電話番号、およびプロトコルが表示されます。これら の詳細情報は、選択されたネットワークリンクを介して接続されたエンドポイントに対し て表示されます。

#### エンドポイントのクイック ビュー

エンドポイントのクイック ビューは、Managed および Unknown 状態で起動できます。クイッ ク ビューを起動するには、マウス ポインタをエンドポイントの上に置き、[クイック ビュー (Quick View)] アイコンをクリックします。

[Managed] 状態のデバイスでは、次の詳細が表示されます。

• エンドポイントの概要:システムタイプ、IPアドレス(IPv4またはIPv6)、物理的位置、 使用ステータス、ディレクトリ番号(SIP URI または H323 ID)、クラスタ ID など、エン ドポイントの詳細が表示されます。

Cisco Prime Collaboration Assurance を MSP モードで導入した場合は、エンドポイントに属 するお客様や、それぞれのプライベート IP アドレスやパブリック IP アドレスを表示する ことができます。パブリック IP アドレスをクリックすると、エンドポイントの管理アプ リケーションを起動できます。

• アラームの概要:アラームの重大度、アラームのカテゴリ、および生成されたアラームの 説明が表示されます。

クイックビューでは、エンドポイントをウォッチリストに追加、エンドポイントの診断ページ を起動、ならびに選択したエンドポイントのアラームを表示することができます。

会議リソース:Cisco Prime Collaboration Assurance では、MCU が属する地域に関する情報を表 示することができます。

### エンドポイント統計

このペインで、エンドポイントの Quality of Service (QoS) をモニタリングできます。実行中 のセッションと過去の会議について、エンドポイント統計が表示されます。また、スケジュー ル済み会議については、周辺機器のステータスとシステム情報が表示されます。

このページには、会議トポロジペインで選択したエンドポイントの周辺機器ステータス、エン ドポイント システムの詳細、会議の詳細および統計に関する情報が表示されます。

マルチサイト会議では、センターエンドポイント(会議デバイス)を選択すると、接続する各 エンドポイントの会議統計(音声とビデオ)および会議情報が表示されます。

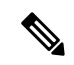

(注) 会議統計の詳細(現在および過去)には、 および Cisco IP 電話については表示されません。

#### **[**会議統計(**Conference Statistics**)**]**

[会議統計(ConferenceStatistics)]ペインには、次の項目に対してのパケット損失、遅延、ジッ ターなどの統計情報が表示されます。

- 音声 プライマリ コーデック、セカンダリ コーデック 1 と 2、AUX およびプライマリ レガシー。
- ビデオ プライマリ コーデック、セカンダリ コーデック 1 と 2。

表示される情報は、選択したエンドポイントのタイプによって異なります。

黒の縦線はしきい値を示します。Rx パケット損失、平均周期ジッター、および平均期間遅延 のしきい値は、次の値を使用して定義できます。 **[**アラームおよびレポート管理(**Alarm & Report Administration**)**]** > **[**イベントのカスタマイズ(**Event Customization**)**]** > **[**しきい値ルー ル(**Threshold Rules**)**]** オプションが表示されます。

赤は、値が定義されたしきい値を超えたことを示します。グレーは現在の値です。この色はし きい値を持たないパラメータに使用されます。

アラーム表示はネットワーク内の実際の障害を示します。過去の会議に対して、Cisco Prime Collaboration Assurance にしきい値やアラーム バッジ イン 会議統計が表示されることはありま せん。

1 日以上経過したすべての会議統計とエンドポイント統計データはパージされます。

 $\overline{\phantom{a}}$ 

 $\mathbf{l}$